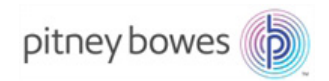

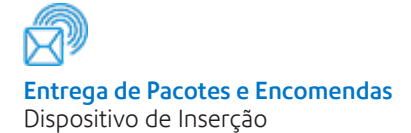

# Sistema de Inserção de Documentos Relay<sup>™</sup> 5000/6000/7000/8000

# Guia de Início Rápido

Edição em Inglês Internacional SV63135 Rev. A 1º de agosto de 2015

#### **Conformidade com a FCC**

Este equipamento foi testado e está em conformidade com os limites para um dispositivo digital Classe A, conforme a parte 15 das regras da FCC. Estes limites foram concebidos para fornecer proteção razoável contra interferências numa instalação comercial. Este equipamento gera, utiliza e pode emitir energia de frequência de rádio e, se não for instalado e utilizado de acordo com o manual de instruções, pode causar interferência nas comunicações de rádio. A operação deste equipamento em uma área residencial pode causar interferência e, neste caso, o usuário deverá corrigir a interferência às suas próprias custas. Use apenas um cabo de interface blindado para operar este equipamento com uma impressora ou outro dispositivo periférico.

**CUIDADO:** alterações ou modificações neste equipamento não expressamente aprovadas pela parte responsável pela conformidade (Pitney Bowes) poderiam anular a autoridade do usuário de operar o equipamento.

Conformidade com a EMC do Canadá

Este equipamento digital Classe A está em conformidade com a ICES-003 canadense.

Cet appareil numérique de la classe A est conforme à la norme NMB-003 du Canada.

É certificado que esse sistema atende a todas as Diretivas aplicáveis da União Europeia.

SV63135 Rev. A 1 de agosto de 2015

©2005, 2015 Pitney Bowes Inc. Todos os direitos reservados. Este guia não pode ser reproduzido no todo ou em parte sob qualquer forma, armazenado em um sistema de recuperação de qualquer tipo, nem transmitido por qualquer meio, eletrônico ou mecânico, sem a permissão expressa, por escrito, da Pitney Bowes. Todos os esforços possíveis para assegurar a exatidão e a utilidade deste manual têm sido realizados; entretanto, não podemos assumir a responsabilidade por erros, omissões ou obrigações pelo uso indevido ou pela aplicação incorreta de nossos produtos.

Devido ao nosso programa contínuo de aprimoramento de produtos, as especificações de equipamentos e materiais, bem como as características de desempenho, estão sujeitas a alterações sem aviso prévio. Seu sistema de inserção pode não ter alguns dos recursos descritos neste livro.

E-Z Seal é marca registrada da Pitney Bowes Inc. ENERGY STAR é marca registrada da United States Environmental Protection Agency (Agência de Proteção Ambiental dos Estados Unidos).

# **Notas Importantes de Segurança**

Siga essas precauções básicas de segurança ao operar esta máquina:

- Leia todas as instruções antes de tentar operar o sistema.
- Use esse equipamento apenas para a finalidade pretendida.
- Coloque o sistema próximo a uma tomada facilmente acessível.
- Coloque o sistema em um local acessível para permitir a adequada ventilação do equipamento e para facilitar sua manutenção.
- Use o cabo de alimentação fornecido com a máquina e conecte-o a uma tomada aterrada corretamente próxima à máquina e facilmente acessível. O aterramento inadequado da máquina pode causar ferimentos e/ou incêndio.
- A tomada do cabo de alimentação é a principal forma de desconexão da máquina da fonte de CA.
- *NÃO* use uma tomada controlada por um interruptor ou que seja compartilhada com outro equipamento.
- *NÃO* use adaptadores de tomada no cabo de alimentação ou na tomada.
- *NÃO* remova o pino de aterramento do cabo de alimentação.
- Certifique-se de que a área na frente da tomada em que a máquina está ligada não esteja obstruída.
- *NÃO* posicione o cabo de alimentação sobre cantos afiados nem o prenda entre móveis. Certifique-se de que o cabo de alimentação não seja tensionado.
- Para reduzir o risco de incêndio ou de choque elétrico, *NÃO* tente remover as tampas nem desmontar o painel de controle ou sua base.
- Se a unidade estiver danificada, desconecte-a da tomada e entre em contato com seu Representante do Atendimento ao Cliente.
- Sempre mantenha dedos, cabelo comprido, joias e roupas largas longe de peças móveis.
- Evite tocar em peças ou materiais móveis enquanto a máquina está em uso. Antes de remover uma obstrução, certifique-se de que os mecanismos da máquina estejam completamente parados.
- Remova materiais emperrados com calma e cuidado.
- Não coloque velas e cigarros acesos no sistema.
- Para evitar superaquecimento, não cubra as aberturas de ventilação.
- Use apenas suprimentos aprovados, especialmente o removedor de pó aerossol. O armazenamento inadequado e o uso de removedores de pó aerossol ou removedores de pó aerossol inflamáveis podem resultar em uma condição própria para explosões, o que poderia causar ferimentos e/ou danos. Nunca use removedores de pó aerossol indicados como inflamáveis e sempre leia as instruções e as precauções de segurança no rótulo do recipiente do removedor de pó.
- Para obter suprimentos e/ou Folhas de Dados de Segurança de Material, entre em contato com seu Representante do Atendimento ao Cliente.
- A operação deste equipamento sem a devida manutenção periódica impedirá o máximo desempenho de operação e poderá causar o mau funcionamento do equipamento. Entre em contato com seu Representante do Atendimento ao Cliente para o agendamento do serviço necessário.
- Sempre siga os padrões de saúde e segurança ocupacional específicos do local de trabalho.
- Para reduzir o risco de incêndio ou de choque elétrico, *NÃO* tente remover as tampas nem desmontar o painel de controle ou sua base. O armário contém peças perigosas.

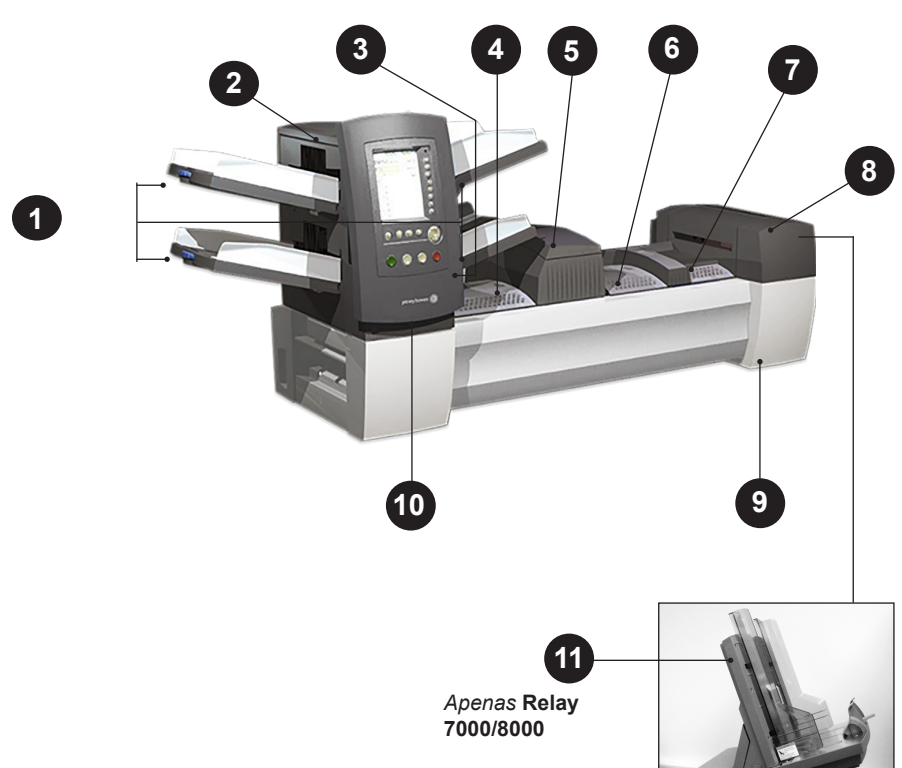

# **Identificação do Componente**

#### **Sistema de Inserção do Relay 5000/6000**

## **Descrições do Componente**

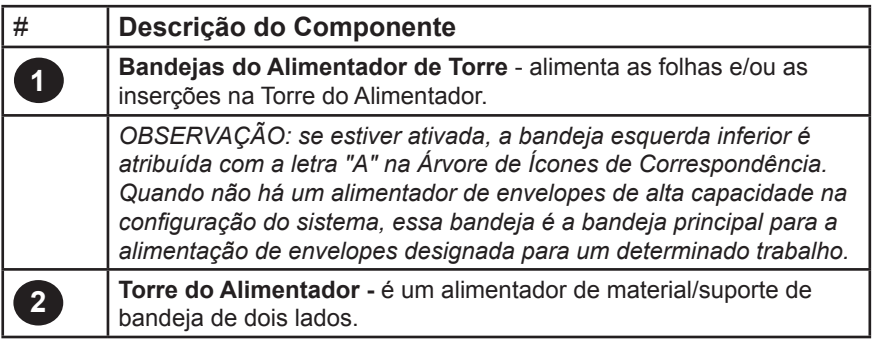

*Descrições do componente (continuação)*

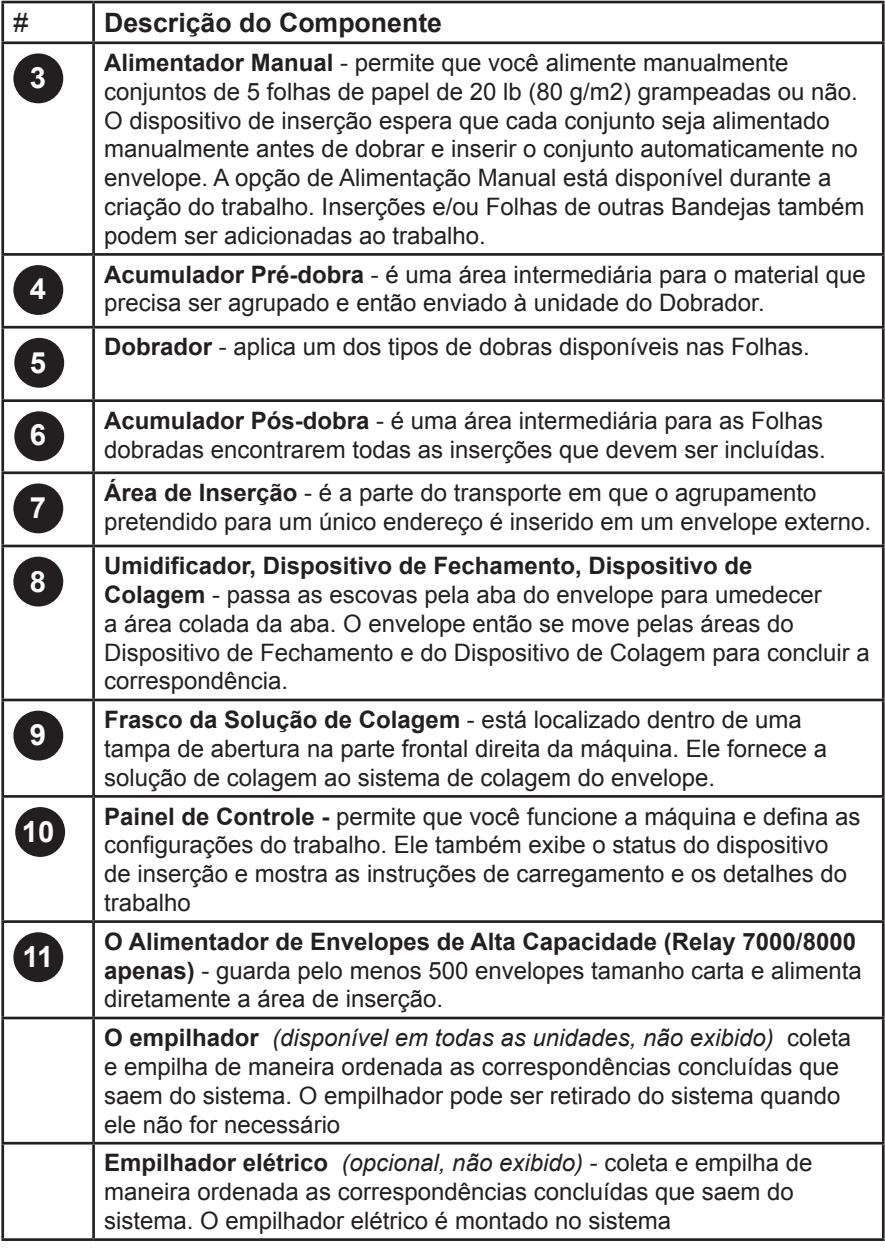

# **Painel de Controle**

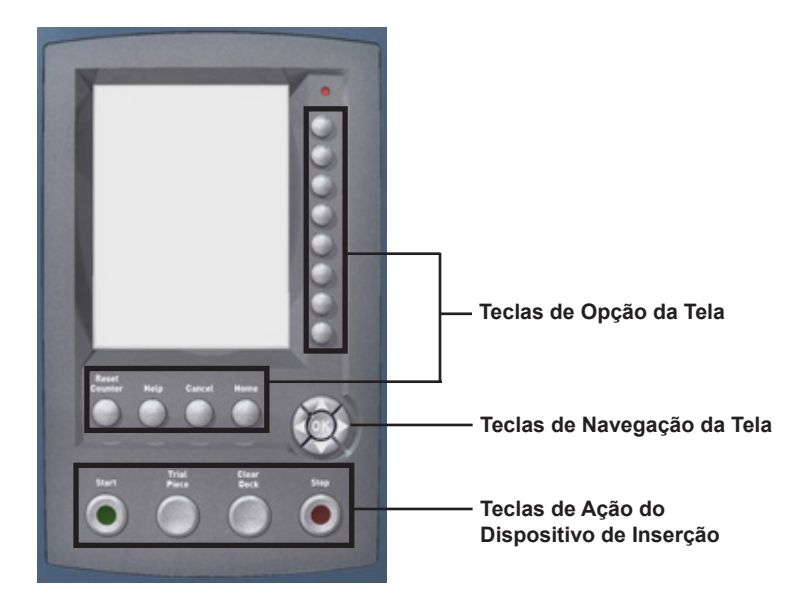

## *Teclas de Opção da Tela*

#### Use as **oito teclas no lado direito da tela de exibição** para:

- Destacar um item em uma lista de seleção exibida e/ou
- Selecionar o menu, item, ação ou opção associada.

#### Use as **quatro teclas abaixo da tela de exibição** para:

- **Redefinir contadores** acessa a tela Redefinir contadores que permite que você zere o **Contador de correspondências** ou redefina o **Número de lotes**.
- **Ajuda** acessa informações sobre a tela que está sendo exibida no momento e fornece acesso ao Índice do Tópico da Ajuda que permite que você navegue para outros tópicos.
- **Cancelar** faz você retornar para a tela anterior. Se você fez alterações ou definiu configurações na tela que está cancelando, elas serão perdidas.
- **Tela inicial** faz você retornar para a tela inicial. A tela inicial é o ponto de partida para a execução de um trabalho. Após selecionar **Tela inicial**, as alterações que você fez antes de selecionar **Tela inicial** serão salvas.

## *Teclas de Navegação da Tela*

- Use as teclas de seta **PARA CIMA/PARA BAIXO** e **ESQUERDA/DIREITA** para mover o destaque na tela para essas direções.
- Pressione **OK** sempre que quiser aplicar uma seleção feita usando as Teclas de Seta.

## *Teclas de Ação do Dispositivo de Inserção*

Use as **4 teclas ao longo da parte inferior do Painel de Controle** para executar o sistema e controlar seu movimento mecânico:

- **Iniciar** faz com que o trabalho selecionado comece a ser executado.
- **Peça de teste** permite que você faça uma execução de teste em seu trabalho. Uma correspondência completa está preparada. Isso permite que você verifique se as configurações do trabalho estão corretas, que a correspondência tem a aparência que você quer e que o sistema está funcionando corretamente.

#### OBSERVAÇÕES:

- Mesmo que o trabalho exija uma correspondência colada, a peça de teste será feita sem a colagem para proporcionar uma fácil inspeção.
- Dupla folha é definida para peças de teste, para garantir que o conteúdo da correspondência seja examinado.
- **Limpar compartimento** libera o sistema de materiais atualmente em processo nos caminhos do papel.

OBSERVAÇÃO: pressione LIMPAR COMPARTIMENTO apenas quando solicitado pelo sistema para reduzir a perda de material e a geração de correspondência manual.

• **Parar** completa as correspondências no processo.

# **Árvore de Ícones de Correspondência**

Ao executar, visualizar ou criar um trabalho, uma **Árvore de Ícones de Correspondência** será exibida no painel de controle. Esta árvore descreve as informações disponíveis e o o ajuda no carregamento e na execução de um trabalho. Uma lista de todos os ícones é fornecida aqui.

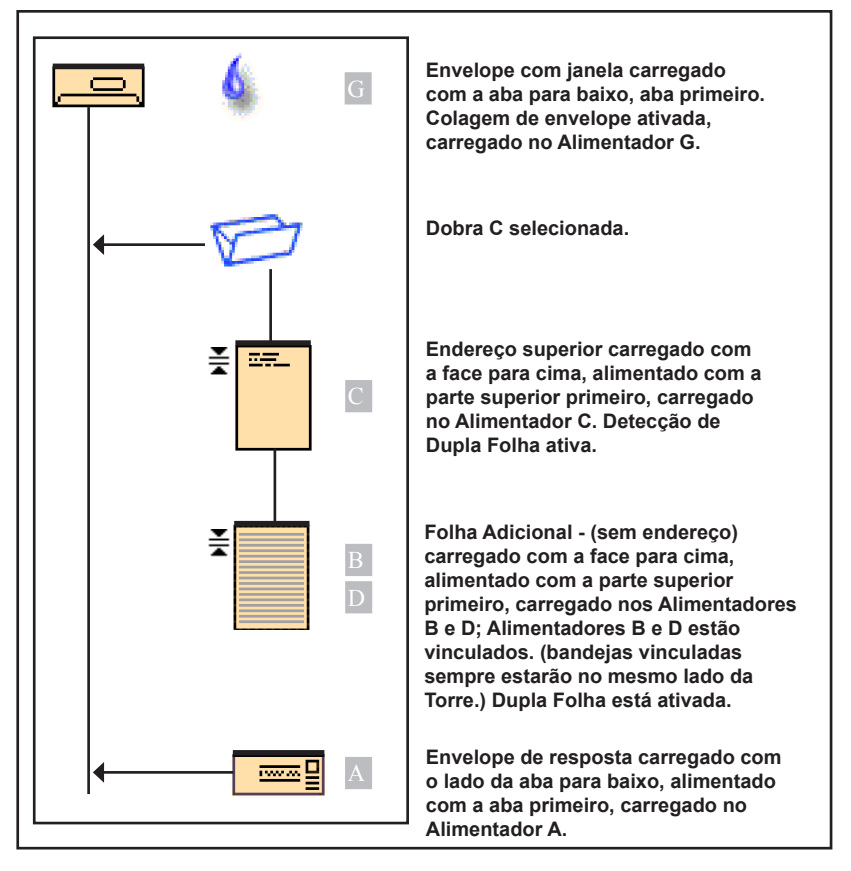

*Exemplo de Árvore de Ícones de Correspondência*

# **Ícones de Envelopes**

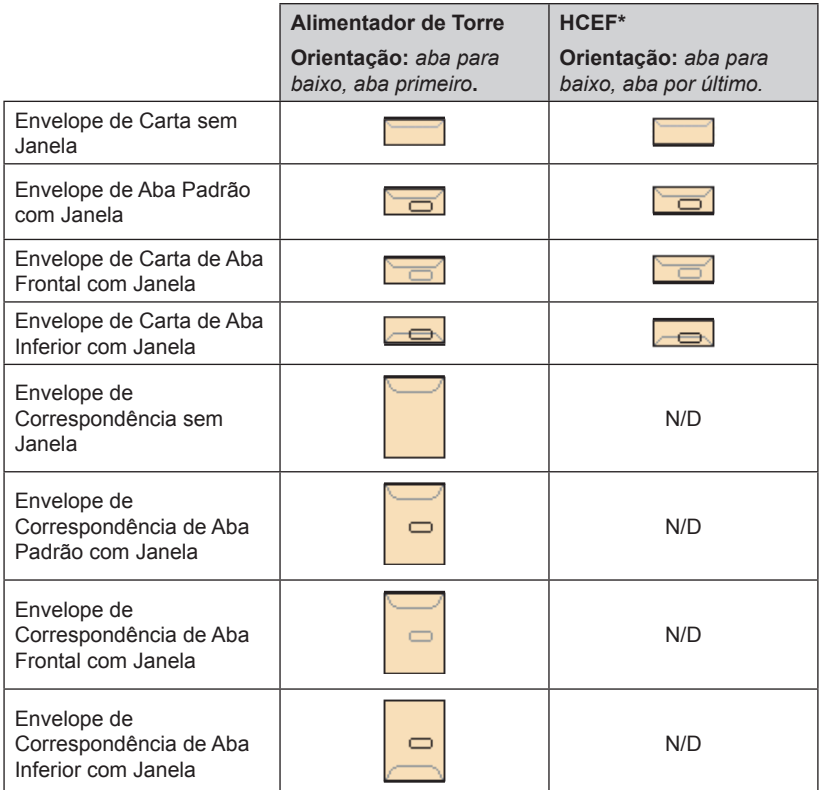

**\****Alimentador de Envelopes de Alta Capacidade (HCEF)*

# **Ícones de Folhas**

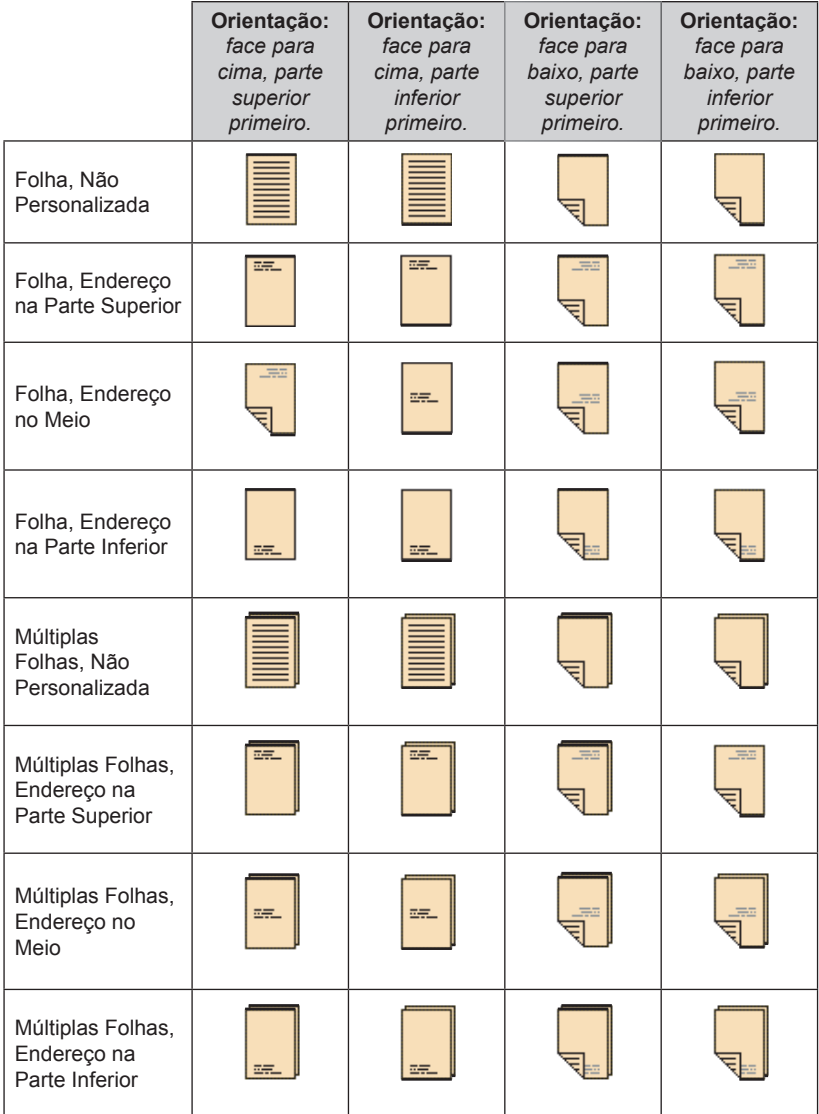

# **Ícones de Inserções**

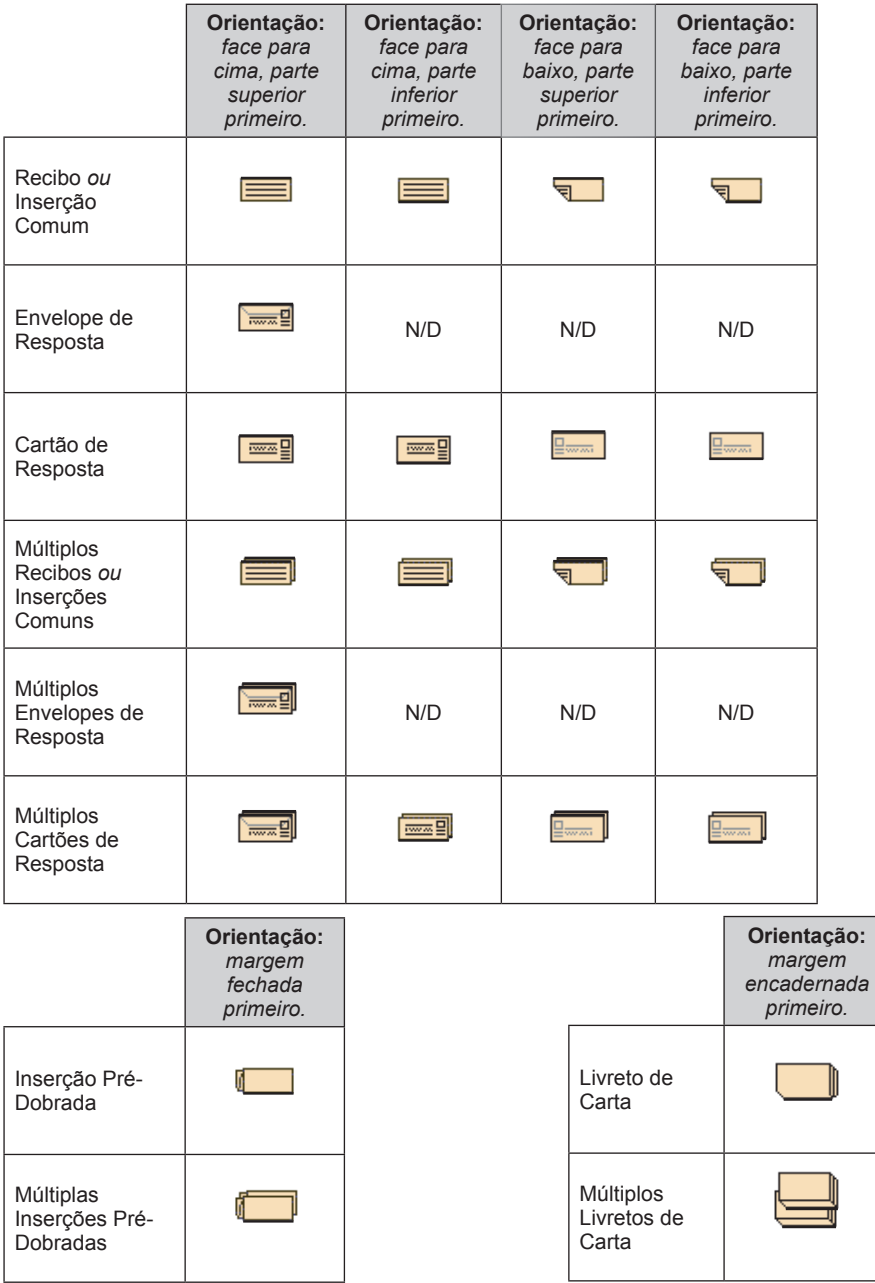

# **Ícones de Atribuição de Alimentador**

A atribuição de alimentador é indicada por uma letra em um quadrado cinza à direita do ícone do item do trabalho na Árvore de Ícones de Correspondência. A letra que aparece no quadrado cinza irá variar dependendo do alimentador atribuído.

**Atribuição de Alimentador Único** é indicado por um quadrado cinza. A

## **Atribuição de Alimentador Vinculado** é indicado por dois quadrados cinzas. <sup>A</sup>

**OBSERVAÇÃO:** a tabela abaixo fornece uma lista de todas as atribuições de alimentador possíveis. Os alimentadores disponíveis irão variar dependendo da configuração do sistema.

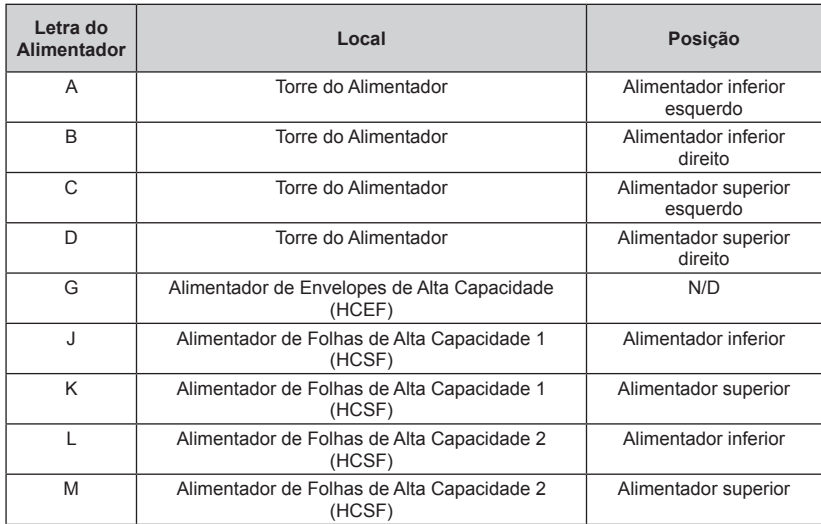

# **Ícones de Dobra**

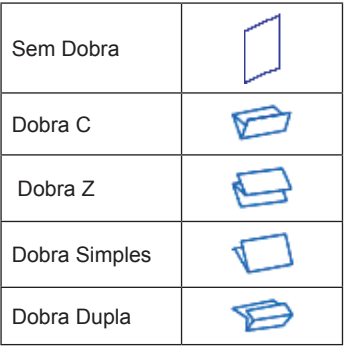

# **Outros Ícones**

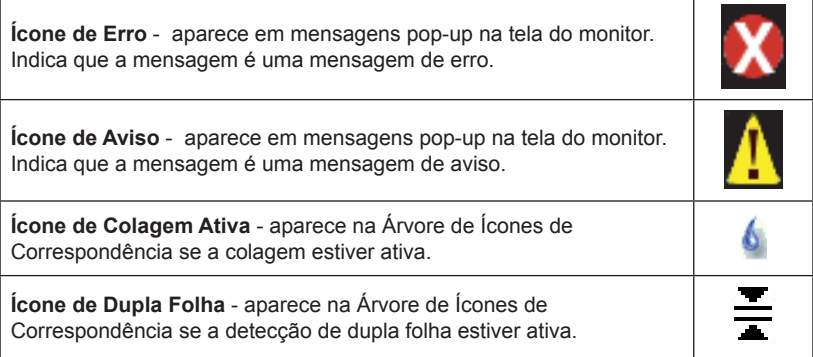

# **Executar um Trabalho**

- 1. Na tela Inicial, selecione **Menu > Trabalhos > Selecionar Outro Trabalho**. *(Se você não vir o trabalho que precisa, entre em contato com seu supervisor para definir um novo trabalho.)*
- 2. Usando a Árvore de Ícones de Correspondência na tela, carregue as Bandejas do Alimentador com os materiais especificados para o trabalho selecionado:
	- Certifique-se de ventilar ou arejar o material antes de carregá-lo
	- Ajuste as Guias Laterais usando o Regulador da Guia Lateral
- 3. Faça os ajustes de pré-execução. *(Consulte o Guia do Operador para obter as etapas detalhadas sobre cada um desses procedimentos)*:
	- Ajuste os Abridores de Envelopes
	- Ajuste as Guias do Alimentador de Folhas de Alta Capacidade *(opcional)*
	- Ajustar Cabeçote de Leitura *(opcional)*
- 4. Se o trabalho precisar de colagem, certifique-se de que o frasco de colante *(localizado sob a tampa do lado direito frontal da máquina)* tenha solução. Se necessário, encha o frasco com solução de colagem *(nós recomendamos a solução de colagem E-Z Seal® da Pitney Bowes® para obter melhores resultados).*
- 5. Pressione **Peça de teste** para fazer uma "execução de teste" com uma correspondência para o seu trabalho. *(Consulte o Guia do Operador para obter as etapas detalhadas sobre cada um desses procedimentos)*:
	- Verifique a integridade da correspondência inspecionando visualmente a peça de teste para confirmar a presença de todos os materiais e a precisão da ordem de agrupamento.
	- Faça os ajustes necessários e execute outra peça de teste para garantir a precisão do trabalho.
- 6. Quando a "peça de teste" estiver OK, pressione **Iniciar** para começar a executar o trabalho.
- 7. Certifique-se de manter as Bandejas do Alimentador cheias com o material específico para o trabalho enquanto a máquina estiver em funcionamento.

# **Dicas para Solução de Problemas**

- Se uma mensagem de erro for exibida, siga as orientações na tela. Se não conseguir resolver o erro, entre em contato com o seu supervisor ou consulte o Guia do Operador.
- Se ocorrer uma obstrução de material dentro da máquina, siga as orientações na tela para abrir a tampa correta e remover a obstrução de correspondência. Se necessário, avance manualmente o material pela máquina até que ele saia.

**OBSERVAÇÃO:** a máquina possui intertravamentos de segurança em suas tampas, por meio dos quais a máquina não funciona quando uma tampa estiver aberta. Certifique-se de fechar todas as tampas antes de retomar a operação.

- Verifique se selecionou o trabalho correto.
- Verifique se possui o material correto para o seu trabalho (inserções, folhas, envelopes).
- Verifique se o seu material está em conformidade com as especificações de material da máquina (consulte o Guia do Operador).

# **Caso Precise de Assistência**

- Para perguntas básicas sobre a operação, use o arquivo de **Ajuda** incorporado que pode ser acessado através da tecla **Ajuda** no Painel de Controle.
- Para soluções de problemas mais detalhadas ou ajuda na configuração, consulte o Guia do Operador no CD.

## *Contatos nos EUA*

### **Nome do produto - Relay 5000/6000 ou Relay 7000/8000**

- Para perguntas frequentes, acesse: *www.pb.com* e clique em **Customer Support**.
- Para enviar solicitações de serviço ou treinamento, acesse: *www.pb.com* e clique em **My Account**.
- Para adquirir suprimentos e acessórios, ligue para Supply Line™ através do telefone:
	- 1.800.243.7824 ou acesse: *www.pb.com* e clique em **Online Store**.
- Para visualizar e pagar invoices online, acesse: *www.pb.com* e clique em **My Account**.
- Para visualizar o inventário, acesse: *www.pb.com* e clique em **My Account**.
- Para perguntas diretas, ligue para: 1.800.522.0020. Os Representantes de Atendimento ao Cliente estão disponíveis de segunda a sexta-feira, das 8:00 às 20:00 (ET - Eastern Time).
- Para obter as Folhas de Dados de Segurança de Material, ligue para a Supply Line™ ou acesse:

*www.pb.com* e clique em **Customer Support**.

## *Contatos no Canadá*

## **Nome do produto - Relay 5000/6000 ou Relay 7000/8000**

- Para perguntas frequentes ou para fazer pedidos de suprimentos, acesse: *www.pitneybowes.ca*
- Para perguntas diretas, ligue para: 1.800.672.6937. Os Representantes de Atendimento ao Cliente estão disponíveis de segunda a sexta-feira, das 08:30 às 16:00 (ET - Eastern Time).

## *Contatos em outros países*

As informações de contato serão fornecidas em uma etiqueta no sistema ou em um documento separado que acompanha o sistema.

*Esta página está intencionalmente em branco,*

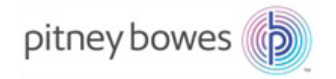

3001 Summer Street Stamford, CT 06926-0700 www.pitneybowes.com

SV63135 Rev. A © 2015 Pitney Bowes Inc. Todos os Direitos Reservados